# Double D Reporting

STENOGRAPHY/COURT REPORTING SERVICES A STENOGRAPHY-ONLY COMPANY IN THE STATE OF VERMONT SINCE 1999

Also covering New York, Massachusetts, Rhode Island

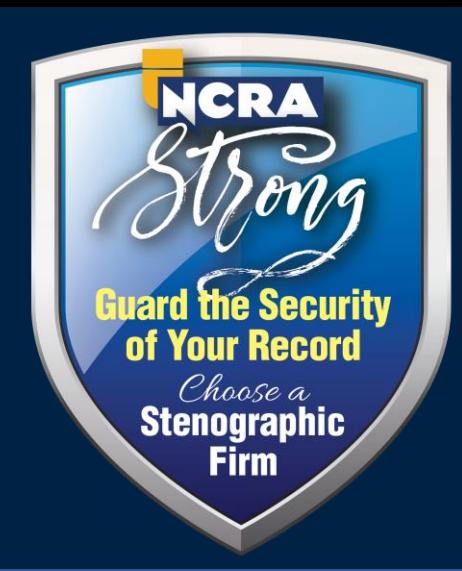

Member of the National Court Reporters Association

# Remote Depositions

Helpful tips Dos and don'ts

Presented by: Dineen Squillante, Registered Professional Reporter

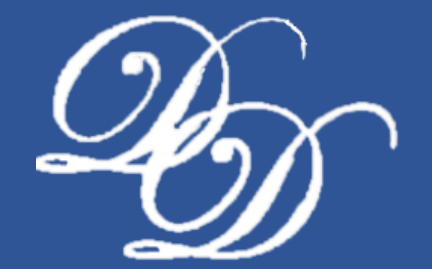

Scheduling your remote deposition Provide the following information:

- Date and time of deposition, full caption, all attendees and their contact information
- Your preferred host (your office or stenographer)
- Estimated length of deposition
- Physical location of the witness to ensure legal administration of oath

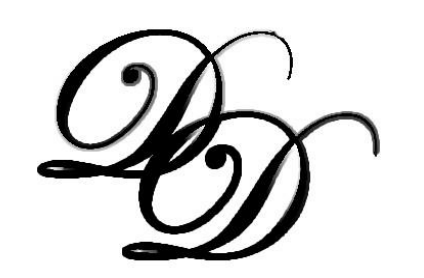

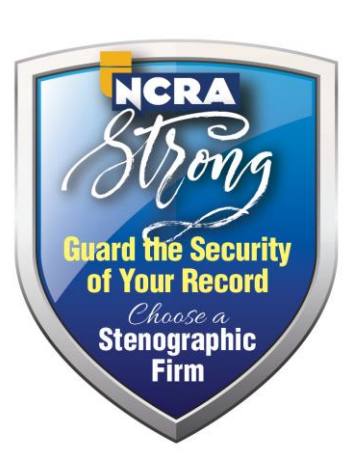

#### What you need:

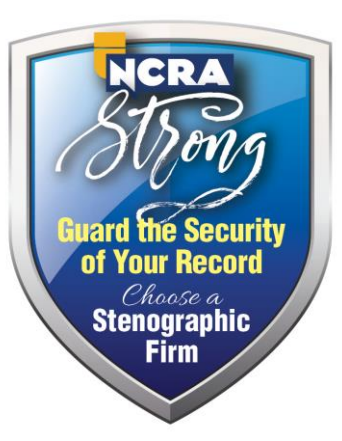

- Access to the internet if attending via computer
- App or URL if attending via handheld device, phone, tablet, iPad
- Mic, camera, speakers
- Minimum 1.5 mpbs upload and download speed Test your speed at [speedtest.net](http://www.speedtest.net/)
- If you are not familiar with remote depositions, test your equipment before the start of the deposition
- Depositions are opened up at least 15 minutes before start time to allow everyone to get into the conference and settle in

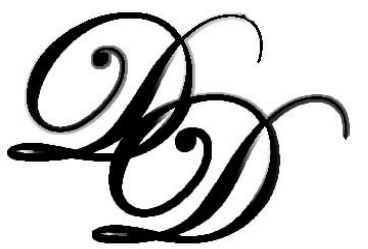

## Security:

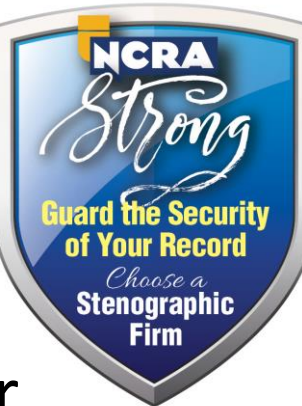

- Nothing is 100 percent secure. Safeguards are taken to keep your deposition as secure as possible
- You will be provided with a password-embedded link to join your deposition
- All participants are placed in a waiting room and can only be admitted by the host
- Deposition will be locked when all participants are in attendance

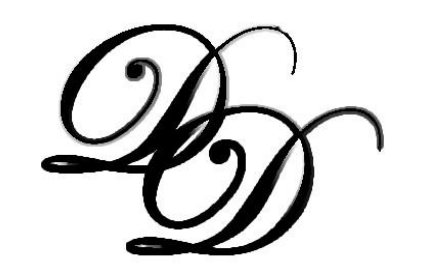

#### Exhibits:

- 
- If you are planning on presenting exhibits and would like them marked, email them to the stenographer at least a day in advance. They will be electronically marked and returned to you for presentation during the deposition
- Exhibits can be electronically marked during the remote deposition; however, the stenographer must go off the record for a minute or two to perform this function giving the appearance of "dead air"
- Exhibits can be shared with all participants during your remote deposition

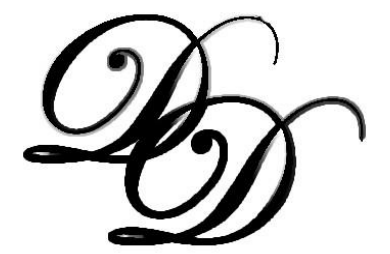

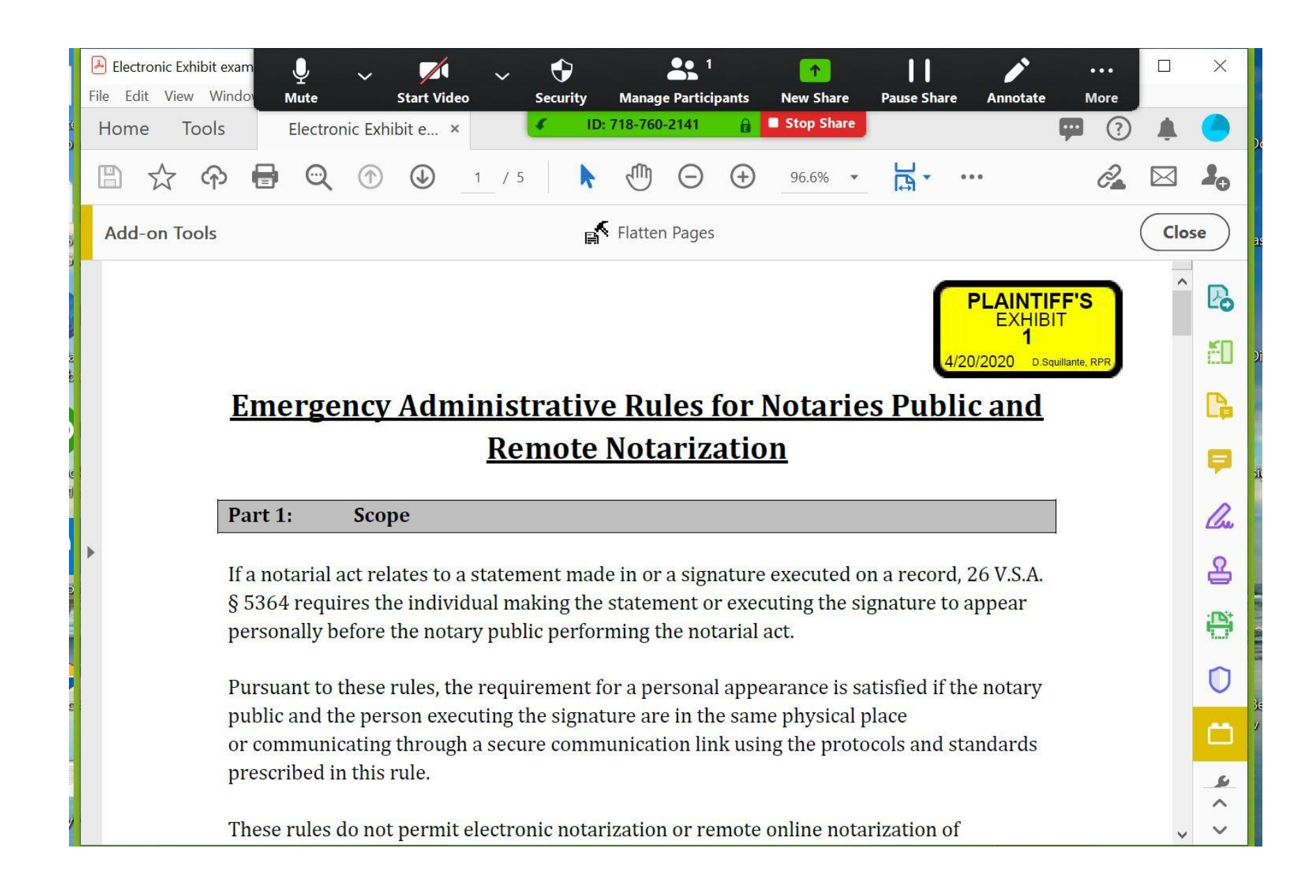

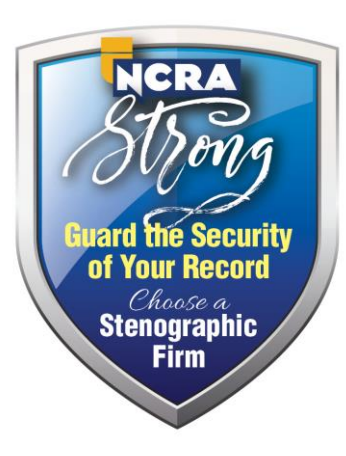

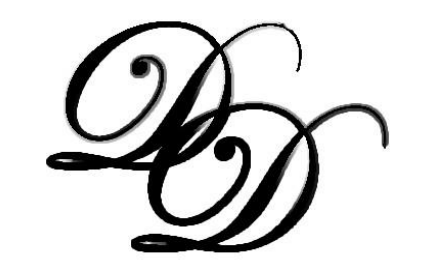

#### Showtime:

- Log in early to ensure all your equipment is functioning properly
- It is imperative that you speak slowly, clearly, one at a time
- If you are not questioning, answering, or objecting, mute yourself by clicking on the microphone icon on the bottom left
- Be cognizant of the stenographer. If the stenographer is indicating they are not on the record, they are not on the record

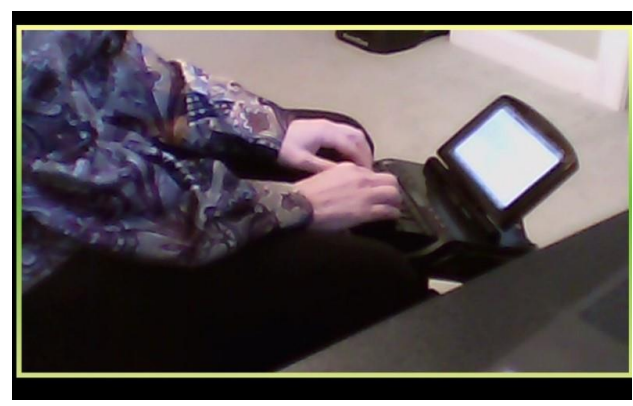

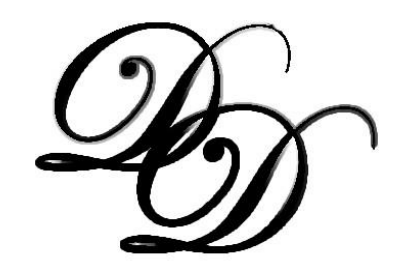

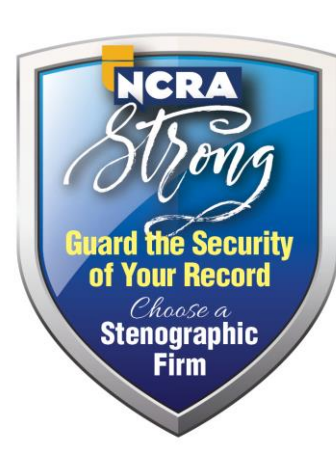

## Screen sharing:

- Before you log in to your deposition, open your folder containing your exhibits and leave it open in the background
- Click on the "Screen Share" icon on the bottom of your screen

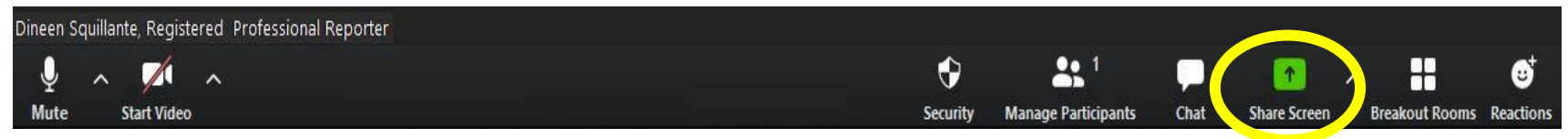

- Go to the window containing the open folder and click on the exhibit you want to show/share
- When you are finished sharing your document, click "Stop Share" or "New Share"

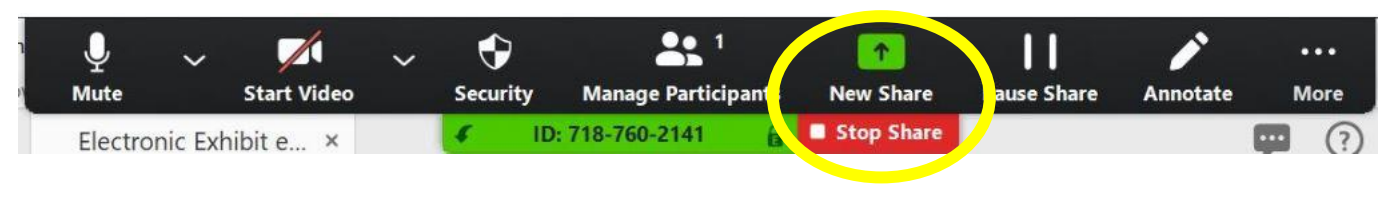

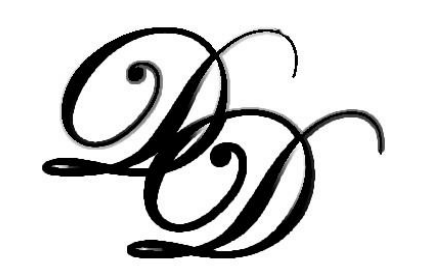

# More Sharing Options:

- Before you log in to your deposition, open your folder containing your exhibits and leave it open in the background
- Click in the "chat box" icon on the bottom of your screen and then "file"

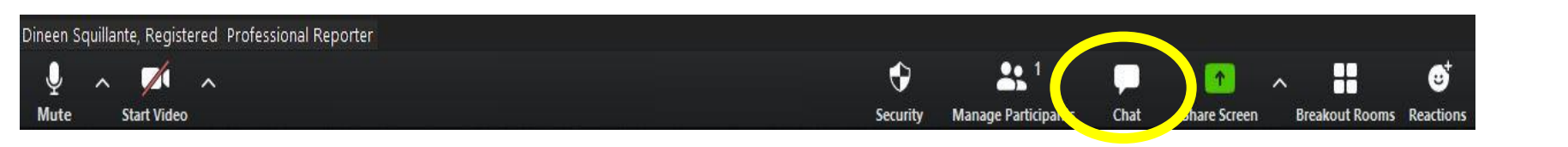

- Browse and click on the exhibit/file you want to share
- Links from Dropbox/Box/GoogleDrive can also be copied and pasted into the chat box

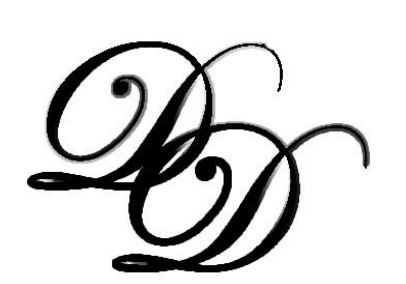

Stenographic Firm

Zoom Group Chat

From Me to Everyone

From Me to Everyone

abhfnga0y1stg9gj

To: Everyone v Type message here.

VAlegistlation.pd

https://app.box.com/s/935moriarkyn1k46

 $\square$ 

O File

#### **Tips**

• Speaker/Gallery view located in upper right

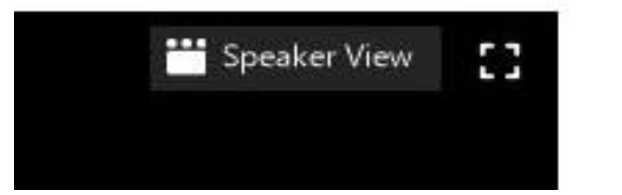

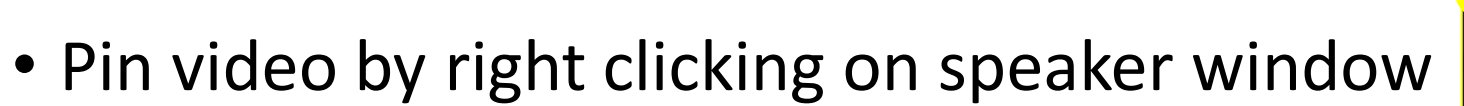

**…** Gallery View

o

• Mute yourself when not speaking by clicking on the mic in lower left. Use spacebar to unmute

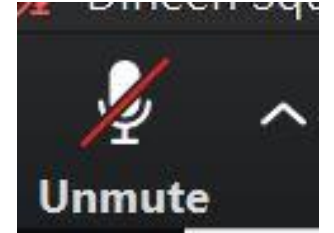

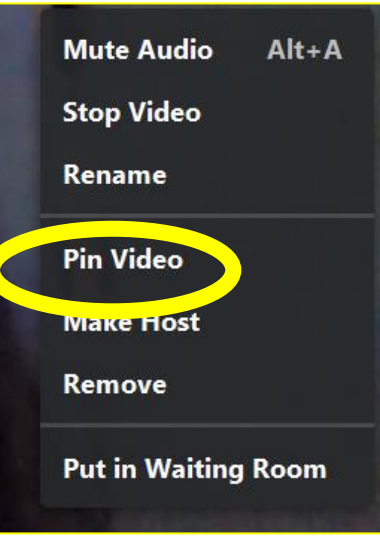

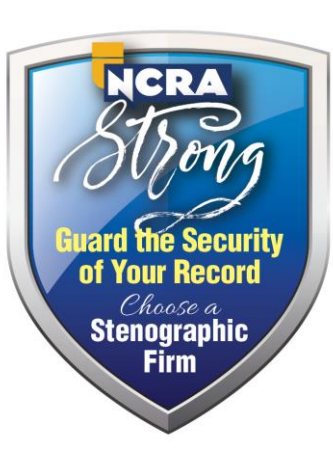

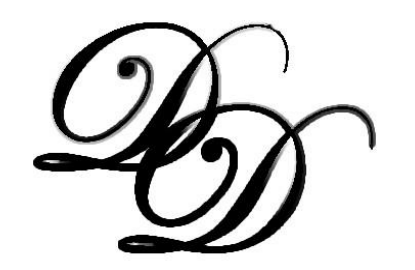

#### BRING YOUR PATIENCE!

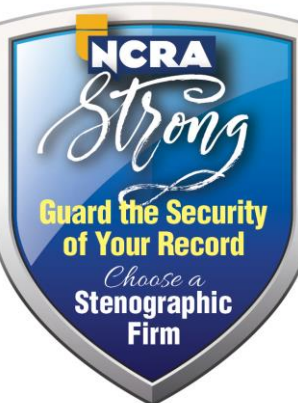

• Most remote depos go off without a hitch. Occasionally, there are hiccups. Most of the time, they can be easily resolved with some patience, understanding, and a couple of minutes off the record to rectify

## HOW TO SCHEDULE:

Double D Reporting 802 342-7199

[steno@ddreporting.com](mailto:steno@ddreporting.com)

[www.ddreporting.com](http://www.ddreporting.com/)

Member of the National

Court Reporters Association

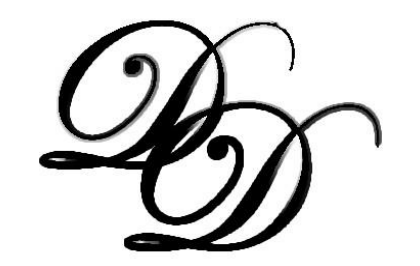